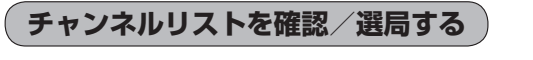

チャンネルリストに設定されている放送局を確認/選局することができます。

あらかじめエリア変更をして、チャンネルリストを作成しておきます。 お知らせ 「 子 「 視聴エリア変更をする)」G-7 「 子「■ 再スキャンをする場合 | | G-10

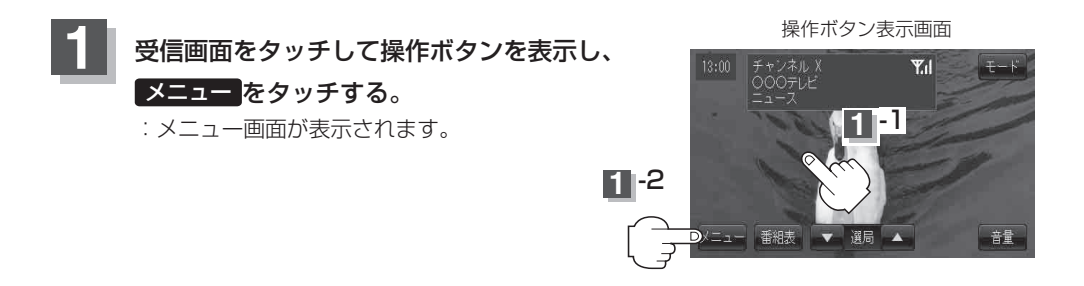

**2** チャンネル をタッチし、リストより呼び出したい放送局をタッチする。

:呼び出した放送局の受信画面が表示されます。

※チャンネルリストの確認だけの場合は、確認終了後 戻る をタッチしてください。

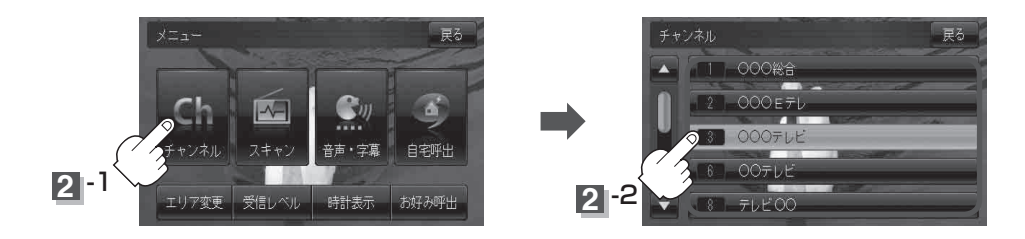

● 地域によっては同じチャンネル番号に複数の放送局が登録される場合があります。 (お知らせ)

- ●現在受信しているチャンネルがある場合は、橙色で表示されます。
- ●チャンネルリストに表示されるプリセット番号と放送局の組み合せは「チャンネル一覧」K-38でも ご覧になれます。